# **JUEGO DE PING PONG (PARTE I)**

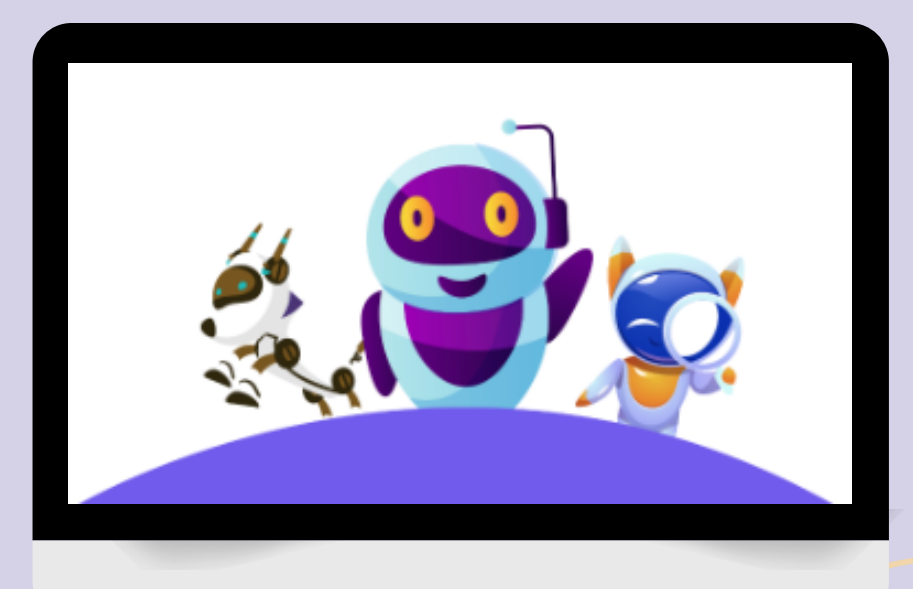

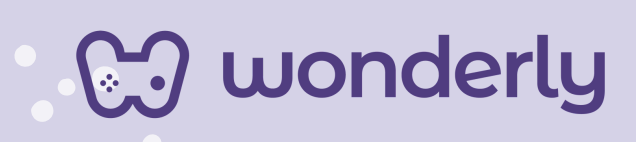

### **UNIDAD VI**

A continuación se esbozan algunas orientaciones a tener en cuenta en el proceso de enseñanza de los estudiantes. Para ello, plantearemos algunas actividades generales que consideramos desde el equipo de Wonderly como pertinentes y potenciadoras para el abordaje de los contenidos. Se considera que las clases están planificadas para una duración estimada de 60 minutos reloj y el recurso primordial para el desarrollo de las mismas es el acceso a internet mediante una computadora/tablet. Sin embargo, la invitación es que puedan adecuar la propuesta de forma singular y situada a la institución educativa y al grupo-clase en particular.

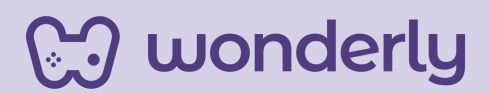

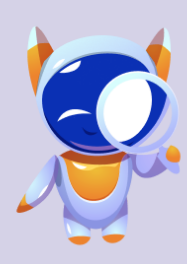

**ORIENTACIONES GENERALES CLASE 6**

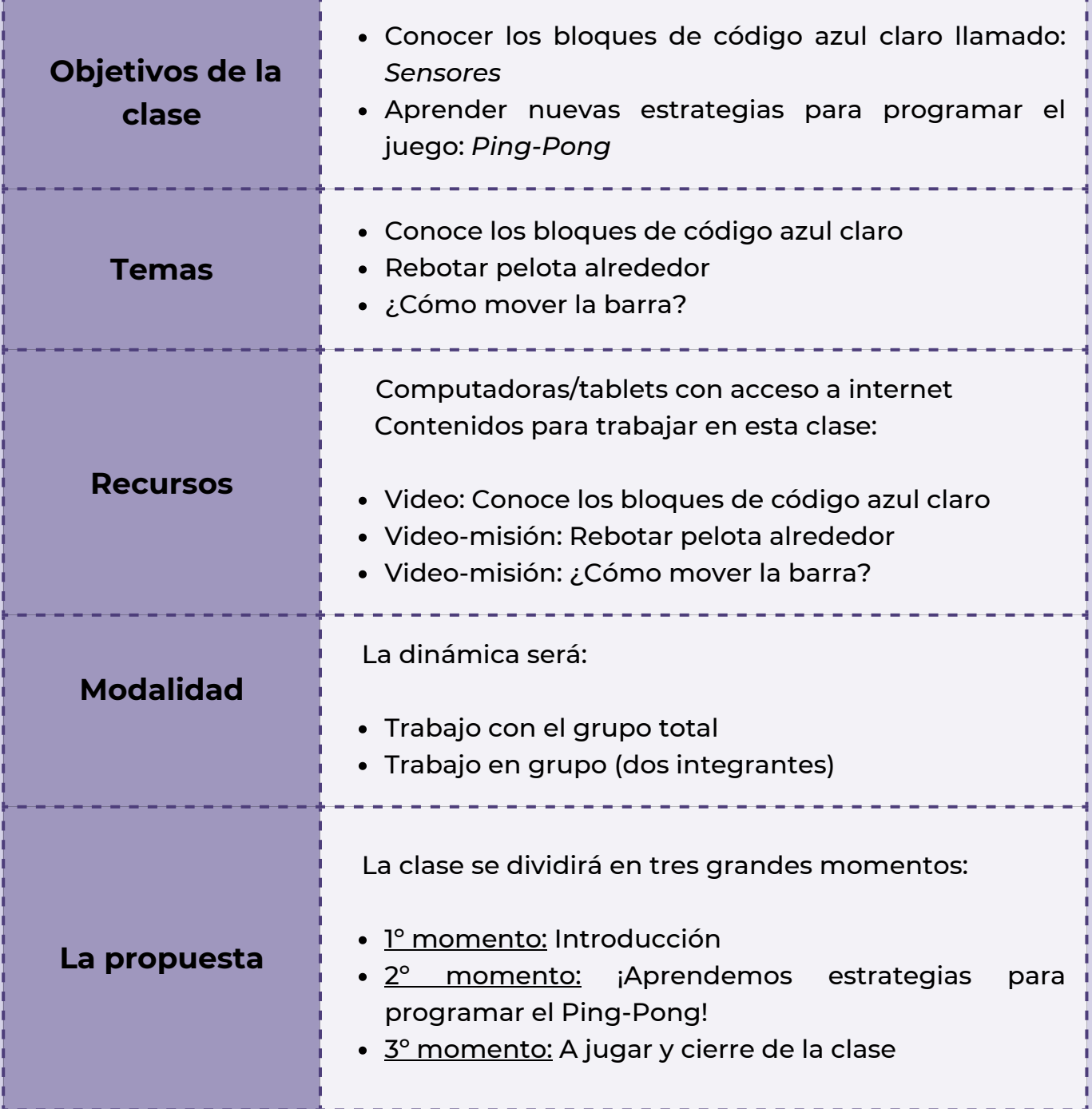

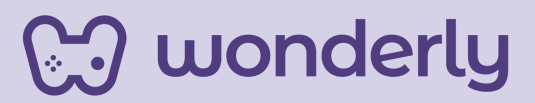

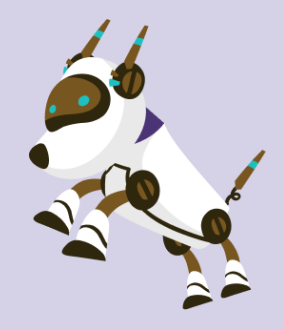

#### *Clase 6*

#### *¡Nuevo Videojuego: Programando el Ping-Pong!*

#### *Primer Momento: Introducción*

Para iniciar esta clase, puedes recuperar los conocimientos previos de los estudiantes. Inicia el intercambio con las siguientes preguntas:

*"¿Recuerdan el bloque de códigos llamados Sensores? ¿Para que los usamos? ¿En dónde se ubican?"*

El objetivo es recuperar y aprender sobre la importancia de los bloques de código color azul claro para la programación de videojuegos llamados *sensores*.

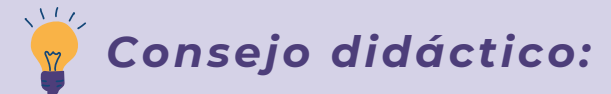

**¡Educadores! Para un mejor desarrollo de este bloque de código sensores, inviten a los estudiantes a navegar unos minutos esta sección. Puedes explicarles lo que son de la siguiente manera: "¿Sabes qué son los bloques de sensores en Scratch? Son como pequeños oídos y ojos para tus programas. Te ayudan a que tus creaciones puedan escuchar y ver lo que está pasando a su alrededor.**

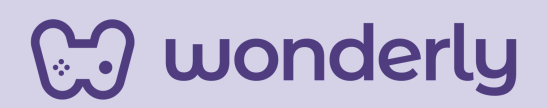

*Por ejemplo, si quieres hacer un juego donde el personaje se mueva cuando tú aplaudes, puedes usar un bloque de sensor para que tu programa 'escuche' el sonido del aplauso y luego haga que el personaje se mueva. ¡Es como magia! También puedes usarlos para hacer que tus personajes respondan cuando los tocas o cuando presionas una tecla en el teclado. ¡Es una manera genial de hacer tus proyectos aún más divertidos e interactivos!***"**

**Estos bloques de Scratch detectan las siguientes acciones:**

- **Tocar un objeto determinado**
- **Tocar un color determinado**
- **Cuando un color determinado toca a otro color concreto**
- **Entrada del valor de variables por medio del teclado**
- **Si se presiona alguna tecla del ratón**
- **Si se presiona alguna tecla en particular**
- **Distancia de nuestro objeto a otro**

**Recuerden que los sensores se utilizan junto a los bloques de código de control (naranja)** *¿A que se debe ésto?* **Cuando programas en Scratch, siempre pones los bloques de sensores primero para que tu proyecto sepa qué buscar. Y luego, pones los bloques de control para decirle al proyecto qué hacer con la información que recibe de los sensores. ¡Así es como tus proyectos en Scratch pueden interactuar con el mundo y hacer cosas asombrosas!**

*Segundo Momento: ¡Aprendemos estrategias para programar el Ping-Pong!*

La clase continuará con la visualización de dos misiones-videos donde se aprenderán nuevos contenidos con respecto a estrategias para programar otro videojuego con animaciones simples y divertidas

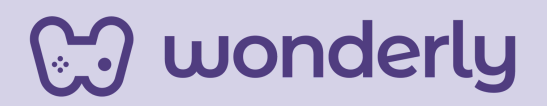

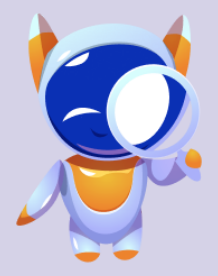

En estas tres clases podremos conocer cómo diseñar un juego de pelota que rebota, o también conocido como *tenis de mesa*. Pero primero, dirígete a los estudiantes y diles:

*"Hoy empezaremos a trabajar sobre un nuevo juego, llamado PING-PONG, ¿Lo conocen? ¿Saben como se juega? ¿Alguien lo puede representar en la pizarra?"*

Respecto al video-misión titulado: *Rebotar pelota alrededor*, el desafío será empezar a programar el juego Ping Pong. Para ello, los estudiantes deberán buscar el fondo, la pelota y por último la barra. El primer paso será programar la pelota, para conocer el movimiento que hará la misma durante todo el juego.

En cuanto al video-misión: *¿Cómo mover la barra?* el desafío será la programación de la barra (que es el segundo objeto del juego) con el objetivo de darle movimiento. Se utilizaran los bloques de códigos de: eventos, control, movimiento y sensores. ¡Puedes recuperar lo trabajado sobre estos últimos bloques en el momento anterior!

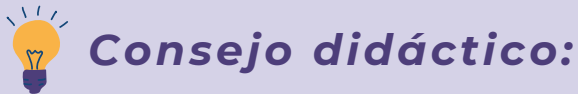

**¡Educadores! Para este momento, recuerden que la ubicación del segundo objeto es muy importante. Los estudiantes deben colocarla en la parte inferior del cuadro de animación ya que permite que la pelota pueda rebotar en ella.**

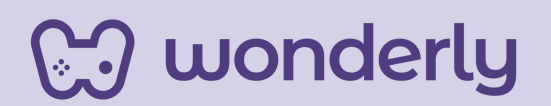

Se adjunta la plantilla de programación para tener una mejor visualización sobre estos contenidos:

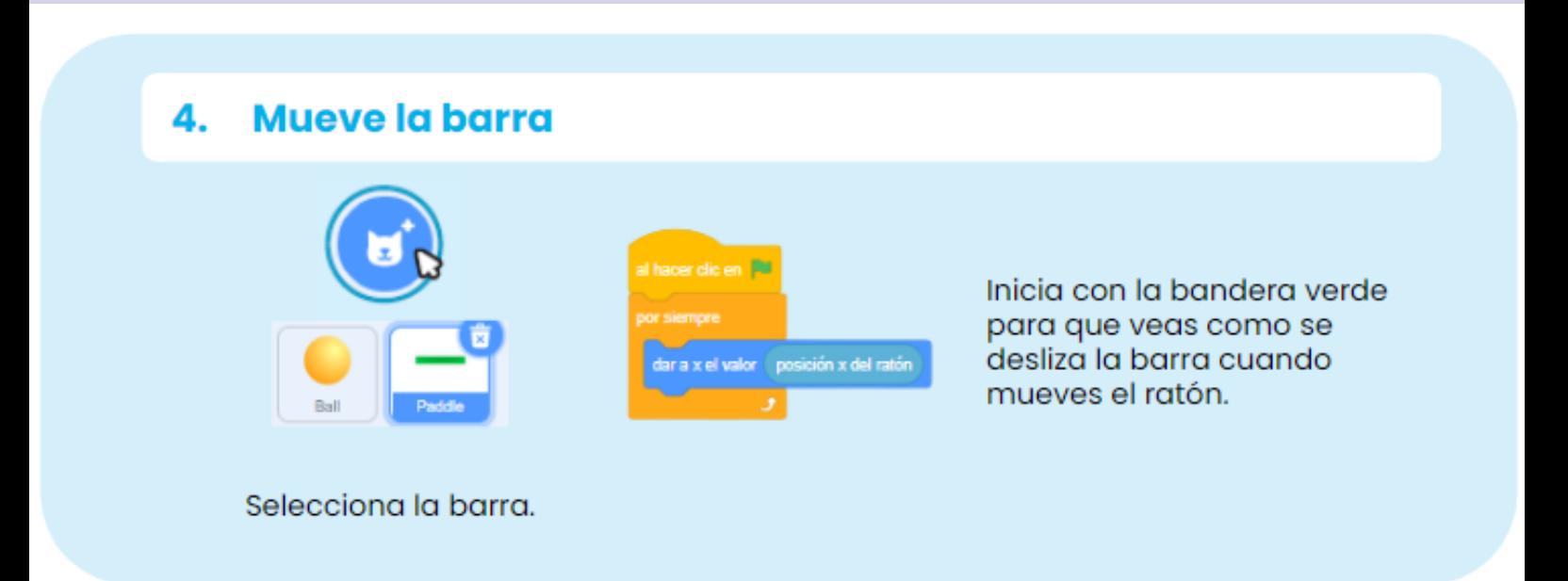

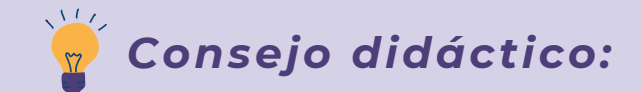

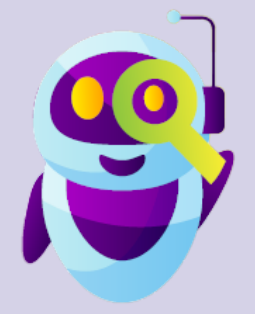

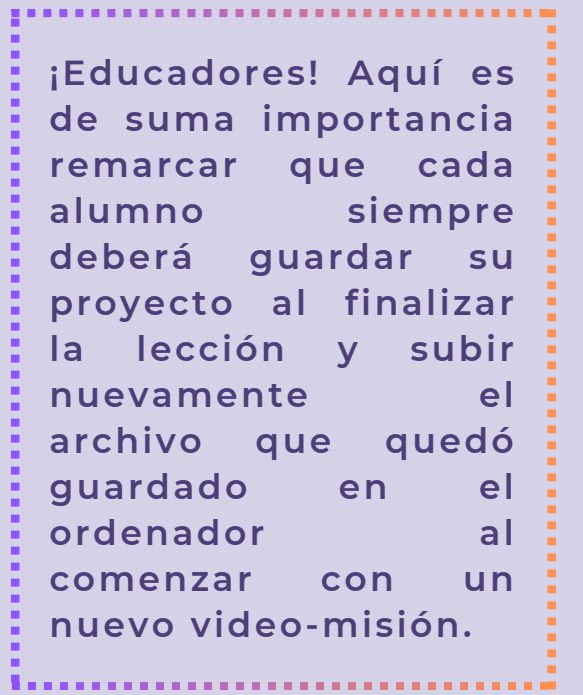

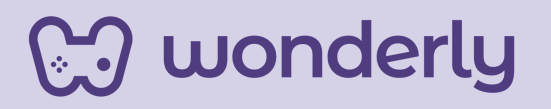

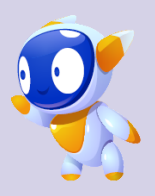

#### **T***ercer Momento: A jugar y cierre de la clase*

*¡Momento de jugar un rato!* Puedes proponer una actividad de cierre del encuentro del día de hoy: La misma llevará el nombre de "*Ideas que rebotan*"

· ¡Inspiración! Motivar a los estudiantes a imaginar temáticas futuras para la reversión del juego. La dinámica será reunirse en grupo de dos integrantes y pensar posibles ideas para una futura reversión propia del ping-pong incluyendo un escenario de fondo con dos objetos para programar. Los alumnos deberán registrar los diseños en sus scratch-books 2.0

Ejemplos: las temáticas podrían ser de: *pizza pong o flower pong*.

Luego, se compartirán las posibles ideas al resto de la clase.

Educador, puedes realizar una lluvia de ideas sobre los diferentes tipos de elementos que los estudiantes están pensando para representar el tema, es decir, la propia reversión del ping-pong.

*¡A divertirse!*

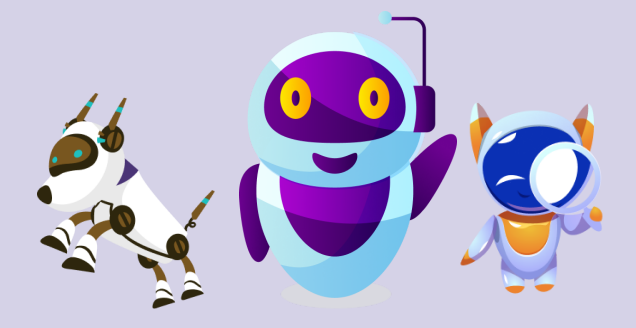

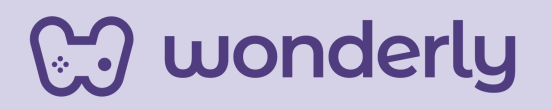

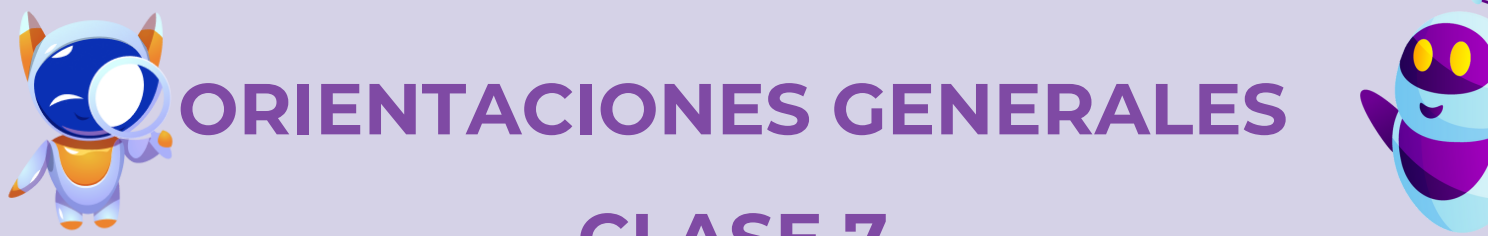

### **CLASE 7**

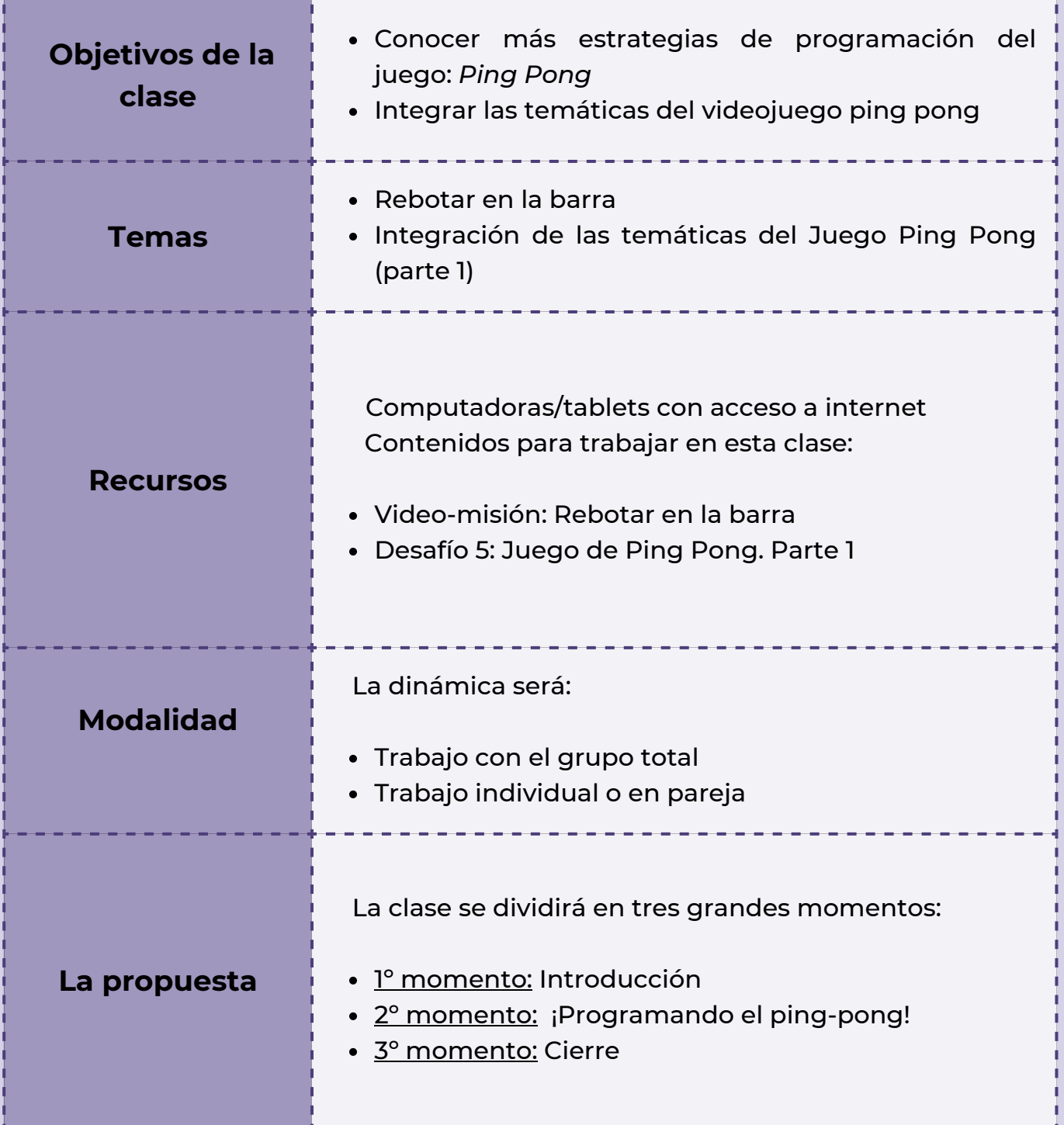

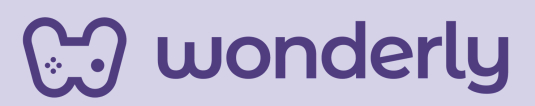

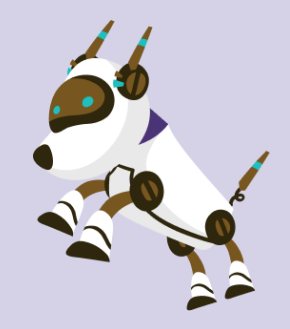

### *Clase 7 ¡Seguimos jugando al ping-pong!*

#### *Primer Momento: Introducción*

En este encuentro, puedes anunciar que seguiremos conociendo más estrategias/programaciones de cómo diseñar el juego de la pelota que rebota. Primeramente, dedica unos instantes para recuperar lo trabajado la clase anterior.

#### *Segundo Momento: ¡Programando el ping-pong!*

Para el desarrollo de este nuevo tema, puedes proponer la visualización del video-misión: *Rebotar en la barra*. Aquí la programación hará énfasis al uso de los bloques *sensores*, ya que permitirá que la pelota rebote al tocar la barra del juego. Los pasos a seguir serán:

1) El alumno deberá elegir un bloque de código (eventos) de color amarillo con la bandera verde permitiendo así iniciar con la animación

2) Luego, será un bloque de código (control) naranja que dice *"Por siempre*" y dentro de él uno llamado "*Si entonces*"

## **J** wonderly

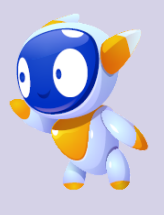

3) Seguidamente, se utilizará el bloque de código principal (sensores). El alumno debe elegir el que se llama: *¿Tocando puntero del ratón?* Lo debe ubicar en el último bloque naranja, justamente sobre el espacio que tiene forma hexagonal y seleccionar la opción "paddle" que significa: barra

4) A continuación, se usará un bloque de movimiento llamado "*Girar 15 grados a la derecha*"

5) El estudiante debe ir a la sección verde (llamada *operadores*), elegir un bloque de código que dice "número aleatorio entre 1 y 10", lo pegara en el espacio blanco que tiene el número 15 y modificara los números por: 170 y 190

6) Finalmente, en la programación se debe agregar el bloque de código de la sección Control "esperar 1 segundo" y cambias su valor a 0.5. Luego, utilizar un bloque azul de la sección Movimientos llamado "mover 10 pasos" y le cambias el número por un 15.

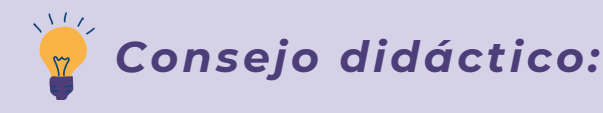

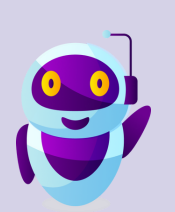

**¡Educadores! A modo de sugerencia, no olviden de pausar el video para trabajar en cada proyecto. Retroceder si es necesario por pedido de los estudiantes para desglosar mejor el tema para así completar la misión. Importante: Detenerse sobre el estado de avance del**

**proyecto de cada integrante. ¡Cada alumno tiene su propio ritmo!**

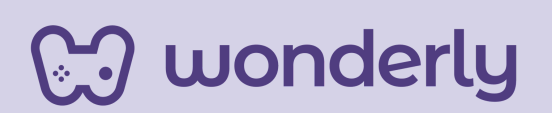

#### *Tercer Momento: Cierre*

*¡Destinar unos momentos para la práctica!* No se olviden que con Scratch deben siempre practicar para ser los mejores programadores del mundo!

En función de ello, y para cerrar este encuentro, puedes integrar las estrategias/programaciones (parte 1) que se aprendieron hasta el momento. Puedes proponer para trabajar con el grupo total la dinámica de:

#### "**C***ampeonato de ping-pong o de tenis de mesa***"**

*¿En qué consiste?*

- Puede ser individual o de pareja
- El árbitro del juego será el educador
- Se dividirá en fases: eliminatorias, octavos de final, cuartos de final, semifinales y finales
- Clasificaran a medida que el jugador o pareja que primero alcance 11 tantos. Un partido se disputará al mejor de tres o cinco juegos

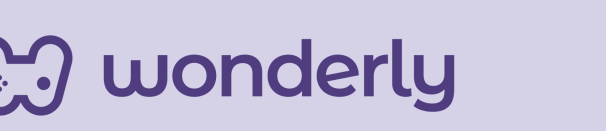

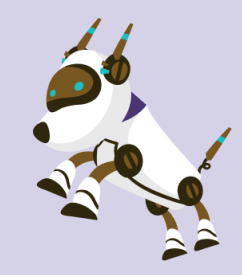

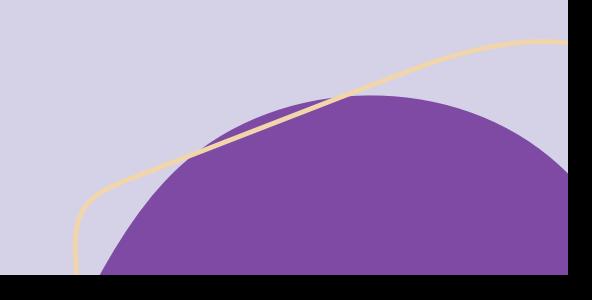

**Importante:** indica a los estudiantes que completen el quinto desafío llamado: Juego de Ping Pong. Parte 1.

A su vez, genera un espacio de intercambio de contenidos en función del interrogante: *¿Qué aprendimos hoy?*

Los estudiantes pueden registrar en sus scratch-book 2.0 las ideas principales para seguir creando sus propias versiones del juego ping-pong.

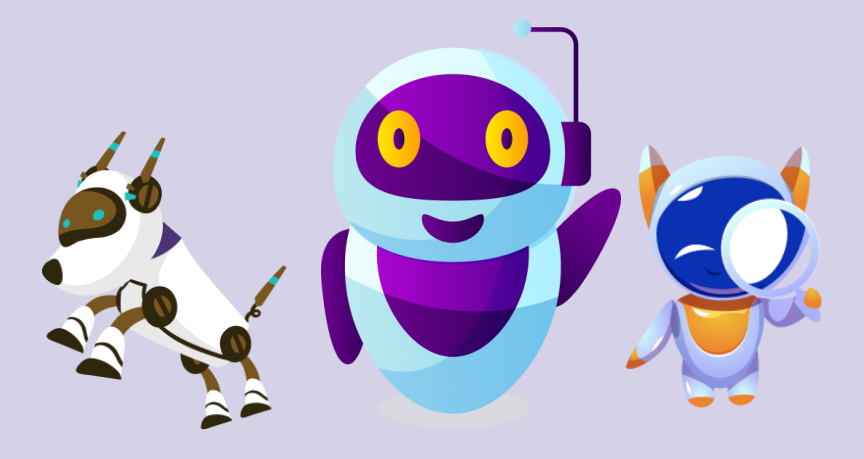

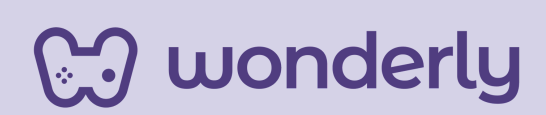

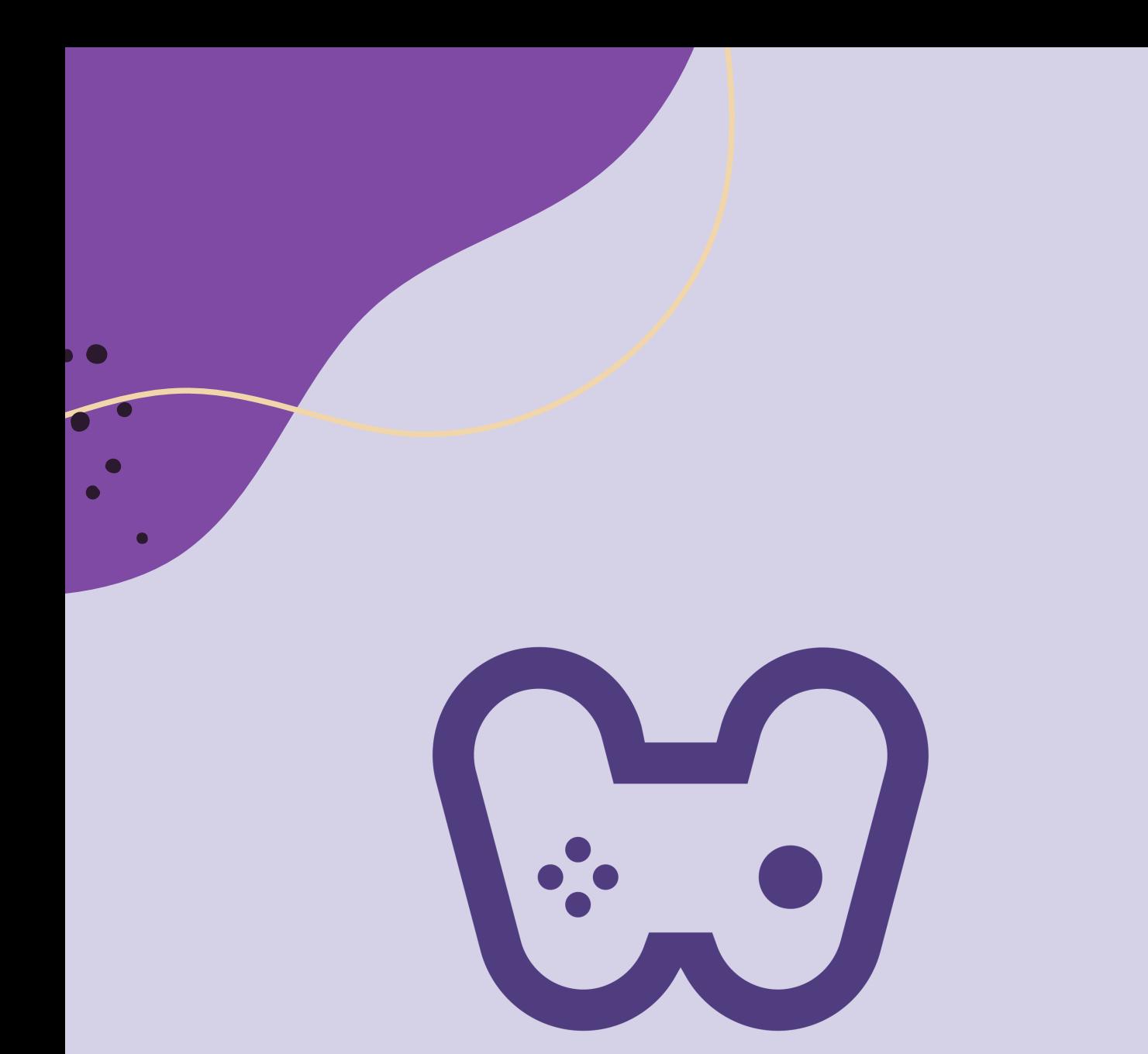

### El placer de aprender tecnología

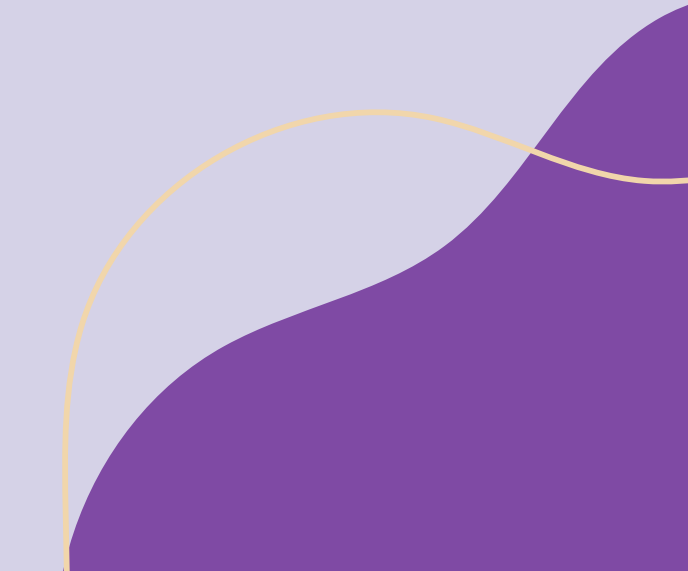